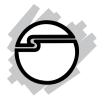

# Wireless Mini Multimedia Trackball Keyboard Quick Installation Guide

#### Introduction

The Wireless Mini Multimedia Trackball Keyboard offers performance, value and convenience of wireless connectivity to your system.

#### **Features and Benefits**

- No driver installation required
- 81 key standard QWERTY keyboard layout
- 14 hotkeys for internet, email and multimedia/ audio control
- High-quality key switches for the click and feel typists prefer
- Wireless 2.4 GHz delivers fast, reliable connectivity you can count on
- Trackball with 3-button mouse function

### **Package Contents**

- Wireless Mini Multimedia Trackball Keyboard
- USB Wireless Receiver
- 2 AA batteries
- Quick installation guide

### System Requirements

- PC computer with an available USB port
- Windows® 8 (32-/64-bit) / 7 (32-/64-bit) / Vista (32-/64-bit) / XP (32-/64-bit) / Server 2003 & 2008 (32-/64-bit) / Server 2008 R2 / 2000

04-0634B

# **Specifications**

#### Keyboard

- Trackball with 3-button mouse function
- LED low battery indicator, replace batteries when on or blinking
- Key press force: 61g ± 9g
- Key switch life: ~ 5 million cycles
- Number of keys: 81 standard + 14 hot keys
- Trackball resolution: 800 DPI
- RF specifications: Frequency: 2.4GHz:; Channels: 80
- Operating distance: up to 33ft/10m (max)
- Battery type: 2x AA
- Power consumption: 2.2 3.6VDC; working mode: 18mA
- 8 minute inactivity sleep timer
- Pairing button: press to pair with USB Wireless Receiver
- Dimensions: 13.5" (L) x 6 1/4" (W) x 1 3/4" (H)

#### USB Wireless Receiver

- Input voltage: 5V DC
- Connection interface: USB
- Pairing button: press begin pairing process

# **Keyboard Layout**

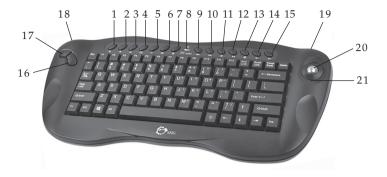

Figure 1: Top

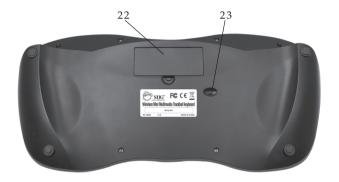

Figure 2: Bottom

### **USB Wireless Receiver**

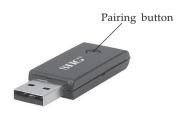

Figure 3: USB Wireless Receiver

### **Keyboard Hotkeys and Features**

- 1 Web Back Return to previous webpage
- 2 Web Forward Goes to the next webpage
- 3 *Home Page -* Starts the default Web browser and loads the home page when browser is off; Loads the home page when browser is running
- 4 *My Favorites* Opens your list of favorite websites
- 5 *Refresh -* Reloads the current webpage
- 6 Email Starts the default email program
- 7 *Calculator -* Starts Microsoft Calculator (not supported in Windows 2000)
- 8 Low Battery LED Indicates low battery charge
- 9 *Previous\** Switches to the previous media track
- 10 *Next\** Switches to the next media track
- 11 *Stop\** Stops playing the current media track
- 12 Play/Pause\* Switch between playing and pausing the current media track
  - \*Note: Supports Windows Media Player only
- 13 Mute Turns off the system sound
- 14 Volume down Decreases the system sound
- 15 *Volume up* Increases the system sound
- 16 *Right Mouse button* Functions as right click button
- 17 *Left Mouse button -* Functions as left click button
- 18 Scroll Wheel Scroll up or down
- **19** *Left Mouse button -* Functions as left click button
- 20 *Trackball* Moves curser around the screeen
- 21 Power/Pairing LED On: keyboard is active, Off: sleep mode, Blinks: pairing mode
- **22** *Battery Compartment -* Holds 2 AA batteries
- 23 *Pairing Button -* Pair with the USB Wireless Receiver

#### Hardware Installation

# Installing Keyboard and USB Wireless Receiver

- 1. Turn on your computer and let the operating system boot up fully.
- 2. Plug the *USB Wireless Receiver* into a USB port of the computer. The driver will install automatically.
- 3. Insert the included AA batteries into the *Wireless Mini Multimedia Trackball Keyboard* according to the polarity as shown in the battery compartment.
- 4. The keyboard is ready for use.

# Pairing Keyboard with USB Wireless Receiver

The Wireless Mini Multimedia Trackball Keyboard and USB Wireless Receiver will auto-recognize when installed. Normally you will not need to pair them during the installation. If the keyboard and receiver have lost auto recognition, please pair them using the instructions below.

- 1. Re-plug the *USB Wireless Receiver* into a USB port of the computer.
- 2. Using the tip of a pen or similar object, press and hold down the **Pairing button** of the *USB Wireless Receiver*. The LED underneath the pairing button will blink, continue holding down the button and proceed to step 3.
- 3. Press the **Pairing button** of *Wireless Mini Multimedia Trackball Keyboard*, the LED of the *USB Wireless Receiver* will go off to complete the pairing process.
- 4. Release the pairing button of the *USB Wireless Receiver*. The keyboard is now ready for use.

# **Troubleshooting**

- 1. Change the batteries when the following symptoms are observed.
- The low battery LED is on or blinking
- The keyboard does not respond properly or response is slow
- The hotkeys are not working properly
- 2. The keyboard automatically enters sleep mode after approximately 8 minutes of inactivity. Press any key or button to wake-up the keyboard. The keyboard will respond to commands from the second key press.
- 3. Please follow **Pairing Keyboard with USB Wireless Receiver** on page 5, if there is no response from the keyboard.

# Technical Support and Warranty

**QUESTIONS?** SIIG's **Online Support** has answers! Simply visit our web site at *www.siig.com* and click **Support**. Our online support database is updated daily with new drivers and solutions. Answers to your questions could be just a few clicks away. You can also submit questions online and a technical support analyst will promptly respond.

SIIG offers a 3-year manufacturer warranty with this product. This warranty covers the original purchaser and guarantees the product to be free of any defects in materials or workmanship for three (3) years from the date of purchase of the product.

SIIG will, at our discretion, repair or replace (with an identical product or product having similar features and functionality) the product if defective in materials or workmanship. This warranty gives you specific legal rights, and you may also have other rights which vary from state to state. Please see our web site for more warranty details.

If you encounter any problems with this product, please follow the procedures below.

- A) If it is within the store's return policy period, please return the product to the store where you purchased it.
- B) If your purchase has passed the store's return policy period, please follow these steps to have the product repaired or replaced.

**Step 1:** Submit your RMA request. Go to **www.siig.com**, click **Support**, then **Request A Product Replacement** to submit a request to <u>SIIG RMA</u> or fax a request to 510-657-5962. Your RMA request will be processed, if the product is determined to be defective, an RMA number will be issued.

Step 2: After obtaining an RMA number, ship the product.

- Properly pack the product for shipping. All software, cable(s) and any other accessories that came with the original package must be included.
- Clearly write your RMA number on the top of the returned package.
  SIIG will refuse to accept any shipping package, and will not be responsible for a product returned without an RMA number posted on the outside of the shipping carton.
- You are responsible for the cost of shipping to SIIG. Ship the product to the following address:

| SIIG, Inc.                  |  |
|-----------------------------|--|
| 6078 Stewart Avenue         |  |
| Fremont, CA 94538-3152, USA |  |
| RMA #:                      |  |

 SIIG will ship the repaired or replaced product via Ground in the U.S. and International Economy outside of the U.S. at no cost to the customer.

#### About SIIG, Inc.

Founded in 1985, SIIG, Inc. is a leading manufacturer of IT connectivity solutions (including Serial ATA and Ultra ATA Controllers, FireWire, USB, and legacy I/O adapters) that bridge the connection between Desktop/Notebook systems and external peripherals. SIIG continues to grow by adding A/V and Digital Signage connectivity solutions to our extensive portfolio. All centered around the distribution and switching of A/V signals over CAT5/6, these products include matrix switches, distribution amplifiers, extenders, converters, splitters, cabling, and more.

SIIG is the premier one-stop source of upgrades and is committed to providing high quality products while keeping economical and competitive prices. High-quality control standards are evident by one of the lowest defective return rates in the industry. Our products offer comprehensive user manuals, user-friendly features, and most products are backed by a lifetime warranty.

SIIG products can be found in many computer retail stores, mail order catalogs, and e-commerce sites in the Americas, as well as through major distributors, system integrators, and VARs.

#### PRODUCT NAME

Wireless Mini Multimedia Keyboard

FCC RULES: TESTED TO COMPLY WITH FCC PART 15, CLASS B OPERATING ENVIRONMENT: FOR HOME OR OFFICE USE

#### FCC COMPLIANCE STATEMENT:

This device complies with part 15 of the FCC Rules. Operation is subject to the following two conditions: (1) This device may not cause harmful interference, and (2) this device must accept any interference received, including interference that may cause undesired operation.

THE PARTY RESPONSIBLE FOR PRODUCT COMPLIANCE

SIIG, Inc.

6078 Stewart Avenue

Fremont, CA 94538-3152, USA

Phone: 510-657-8688

Wireless Mini Multimedia Keyboard is a trademark of SIIG, Inc. SIIG and the SIIG logo are registered trademarks of SIIG, Inc. Microsoft and Windows are registered trademarks of Microsoft Corporation. All other names used in this publication are for identification only and may be trademarks of their respective owners.